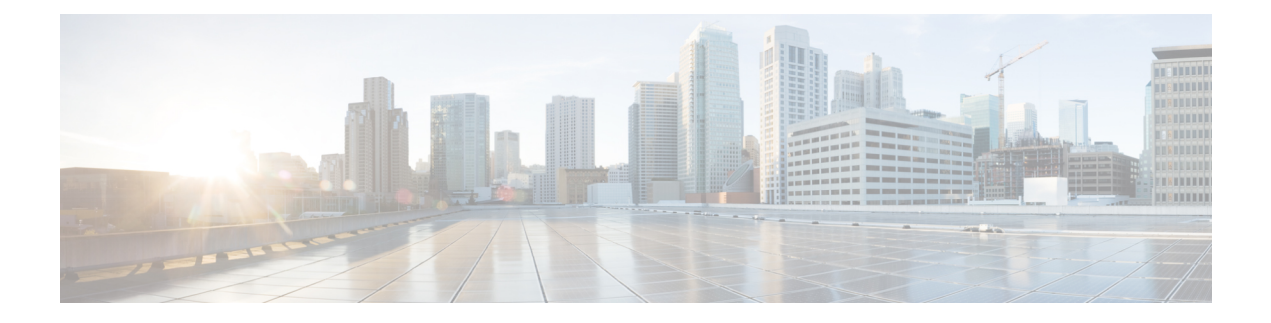

# **Cisco** 使用ライセンスの設定

このガイドでは、使用ライセンス(RTU)を使った Cisco® ASR 1000 シリーズ アグリゲーショ ン サービス ルータの設定について、概要とガイドを示します。

- Cisco [使用ライセンスの機能情報](#page-0-0) (1 ページ)
- RTU [の前提条件](#page-0-1) (1 ページ)
- Cisco RTU [Licensing](#page-1-0) の情報 (2 ページ)
- [評価ライセンスをアクティベートする例](#page-4-0) (5 ページ)
- show [コマンドの出力例](#page-9-0) (10 ページ)
- Cisco ONE [スイート](#page-12-0) (13 ページ)
- [その他の参考資料](#page-14-0) (15 ページ)
- Call Home [に関する機能情報](#page-15-0) (16 ページ)

## <span id="page-0-0"></span>**Cisco** 使用ライセンスの機能情報

次の表に、このモジュールで説明した機能に関するリリース情報を示します。この表は、ソフ トウェア リリース トレインで各機能のサポートが導入されたときのソフトウェア リリースだ けを示しています。その機能は、特に断りがない限り、それ以降の一連のソフトウェアリリー スでもサポートされます。

プラットフォームのサポートおよびシスコソフトウェアイメージのサポートに関する情報を検 索するには、Cisco Feature Navigator を使用します。Cisco Feature Navigator にアクセスするに は、[www.cisco.com/go/cfn](http://www.cisco.com/go/cfn) に移動します。Cisco.com のアカウントは必要ありません。

## <span id="page-0-1"></span>**RTU** の前提条件

- インストール プロセスを開始する前に、シスコのライセンス インフラストラクチャから デバイス証明書を取得する必要があります。
- Cisco ユーザのログイン アカウントが必要です。

## <span id="page-1-0"></span>**Cisco RTU Licensing** の情報

シスコ ライセンス メカニズムの概要

シスコのライセンスのメカニズムは、様々なテクノロジー パッケージ レベルでデバイスを実 行する柔軟性を提供します。この機能は、テクノロジー パッケージ ライセンスと呼ばれ、ユ ニバーサル テクノロジー パッケージ ベースのライセンス ソリューションを利用します。すべ てのレベルのソフトウェア パッケージを含むユニバーサル イメージがデバイスにロードされ ます。起動時に、デバイスは、ライセンスの最高レベルを決定し、対応するソフトウェア機能 またはサブシステムをロードします。

Cisco ASR 1001 および Cisco ASR 1002-X ルータは、ロックされたノードがないテクノロジー パッケージに基づいたライセンスをサポートします。テクノロジーパッケージと機能ライセン スは組み込まれている評価ライセンスを使用してアクティブになります。評価ライセンスは60 日間有効な期間限定のライセンスです。時間が経過して評価ライセンスが期限切れになると、 ライセンスは RTU ライセンスに自動的にアップグレードします。すべての RTU ライセンスが アクティブになると、ライセンスの有効期限がなくなり、永続的に有効になります。

評価ライセンスをイネーブルにするには、グローバルなエンドユーザライセンス契約(EULA) を承認する必要があります。

RTU サポート対象ソフトウェア ライセンス

この項では、さまざまな RTU 対象ソフトウェア ライセンスについて説明します。

(注) 永久ライセンスは Cisco IOS XE リリース アップグレードの影響を受けません。

評価ライセンスは、ライセンス機能をアクティブにするために必要です。ルータがコンフィ ギュレーションモードを開始すると、ライセンスを確認するためにチェックが実行されます。 機能の設定は、有効なライセンスが使用可能な場合に限り許可されます。永久ライセンスが存 在しない場合、EULA 契約を承認すると Cisco IOS は RTU ライセンスをアクティブにし、対応 する Cisco IOS 機能が使用可能になります。RTU ライセンスは、次のソフトウェア機能をサ ポートしています。

- シャーシ間の冗長性
- 合法的傍受
- ソフトウェア冗長性
- IPSec
- スループット

対応する機能を有効にするには、EULAを承認します。ソフトウェアイメージの旧バージョン からの永久ライセンスの移行はシームレスです。EULA の承認の詳細については、「例:グ ローバル EULA の承認」(10-6 ページ)を参照してください。

 $\overline{\phantom{a}}$ 

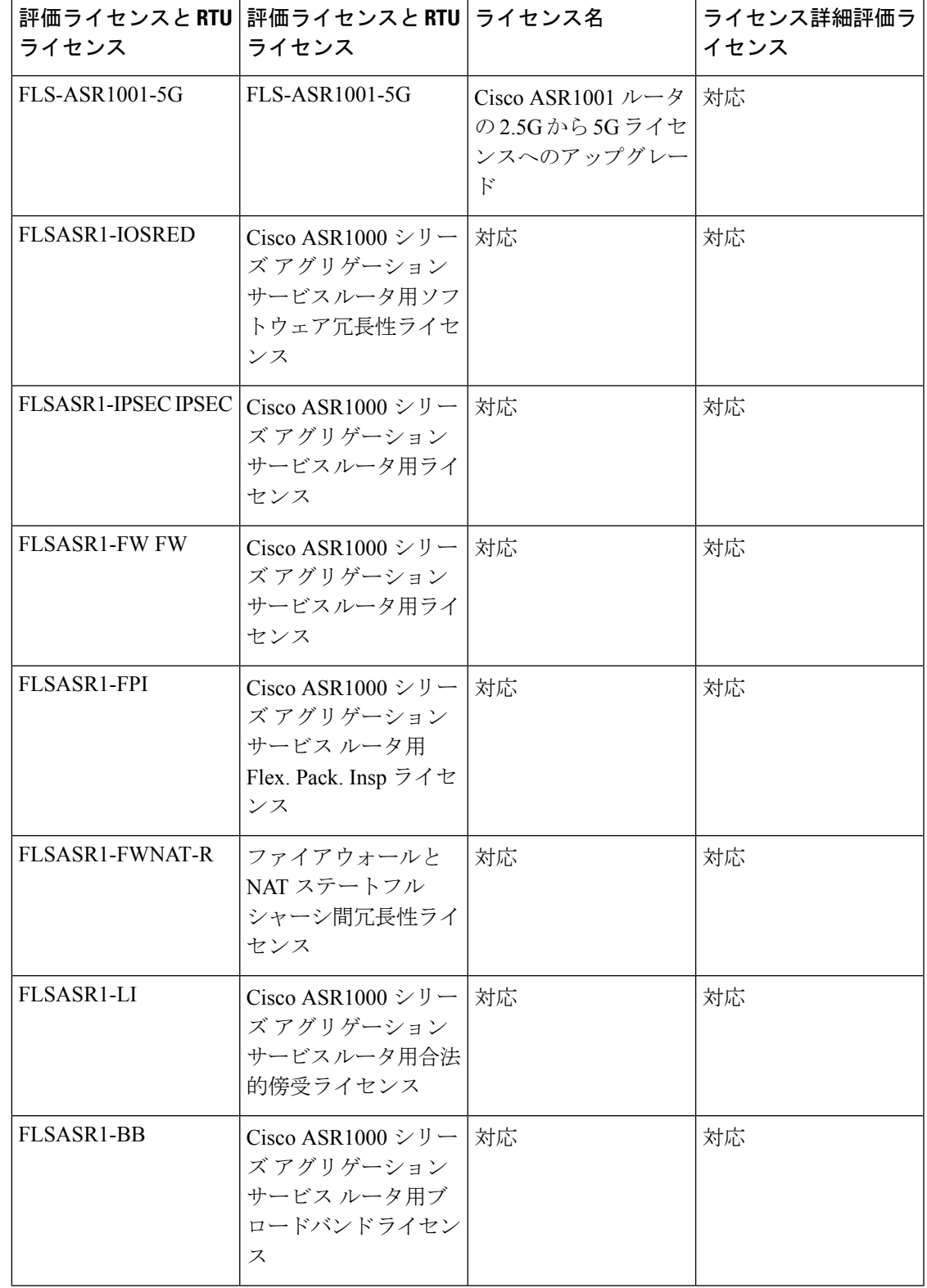

Cisco ASR 1000 シリーズ ルータで使用可能な評価ライセンスと RTU ライセンス

I

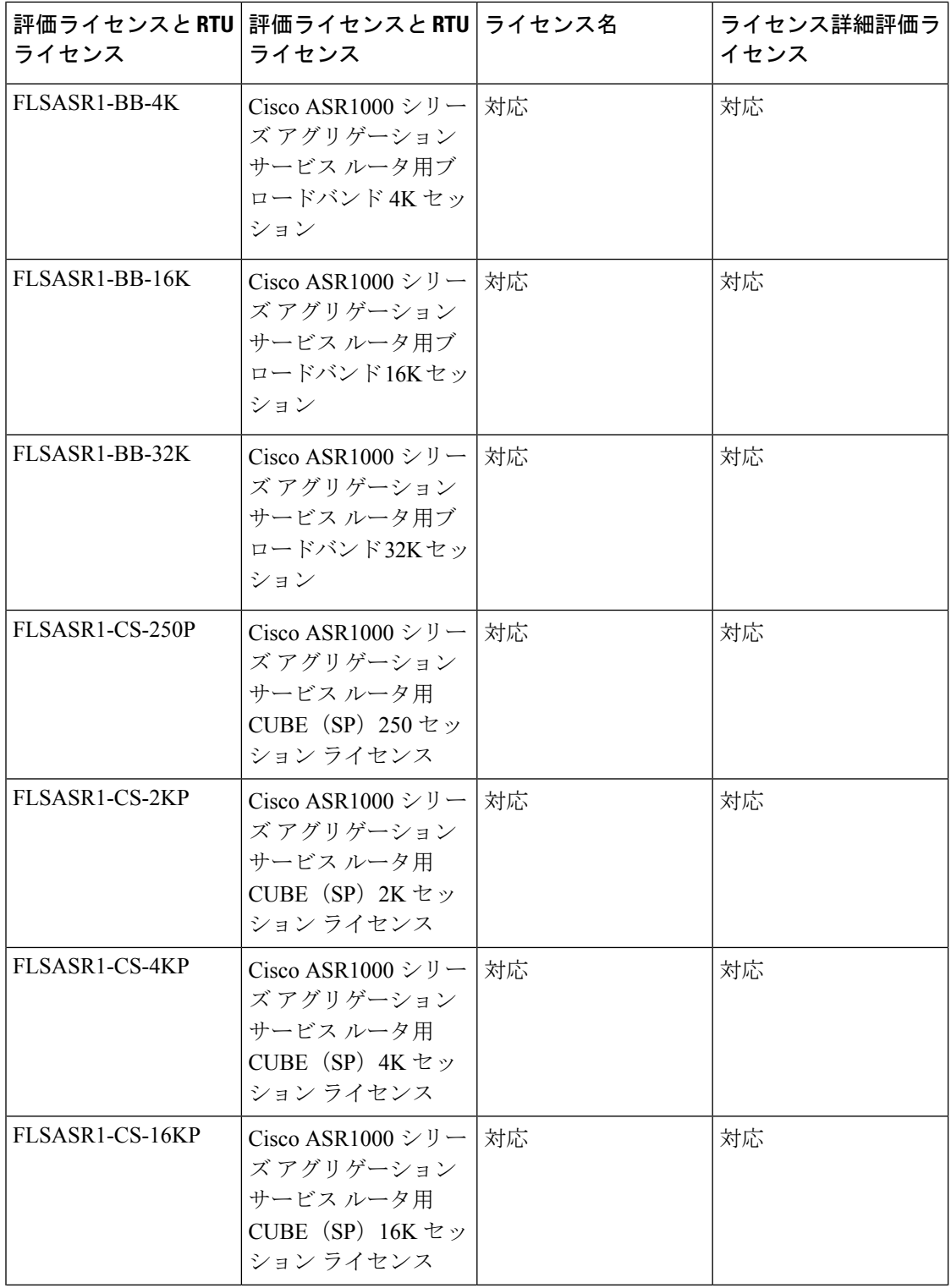

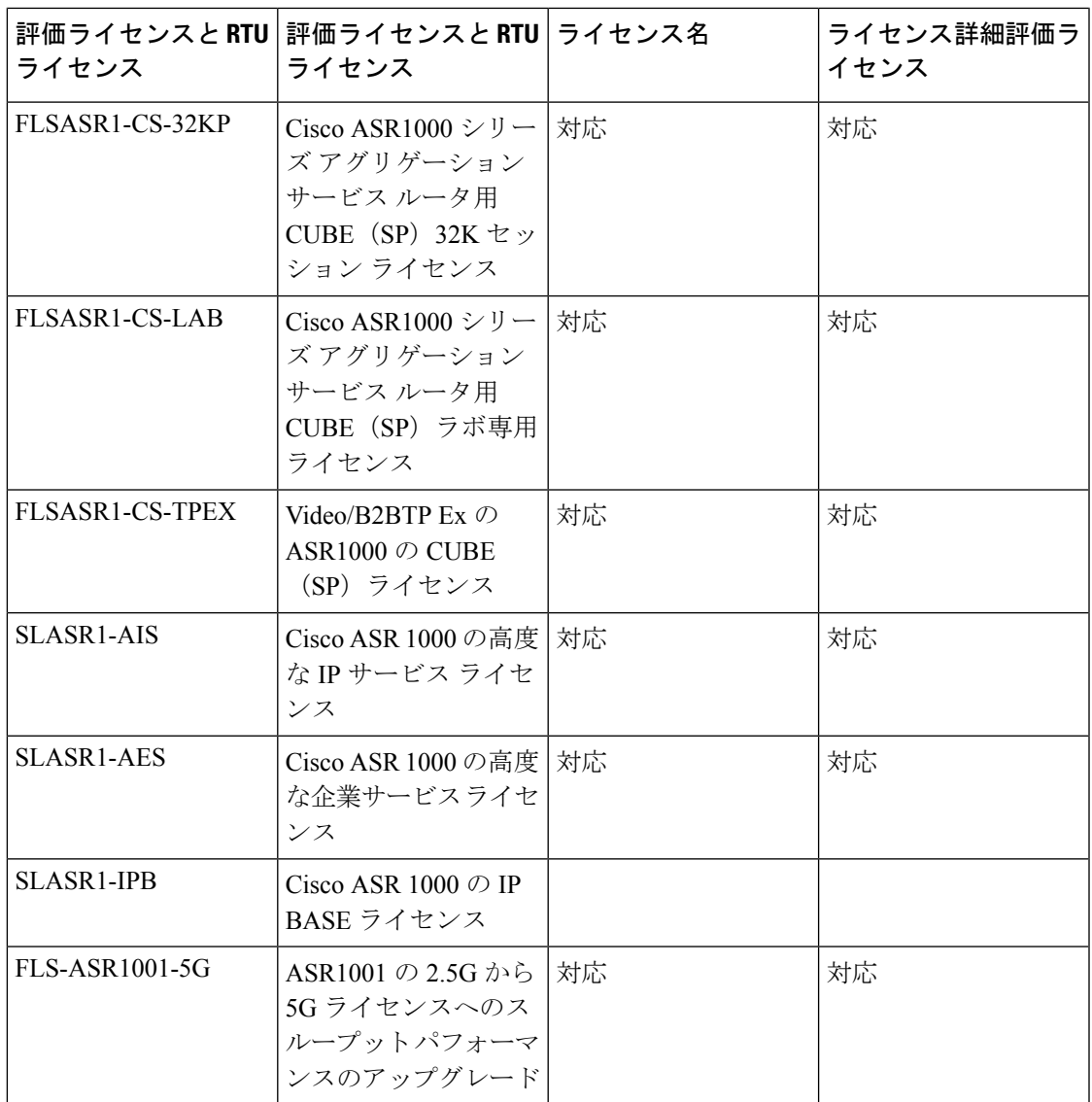

# <span id="page-4-0"></span>評価ライセンスをアクティベートする例

(注) 評価 RTU ライセンスは、60 日間の評価期間後に RTU ライセンスに自動的に変更されます。

評価ライセンスは、license boot level {adventerprise | advipservices |ipbase} コマンドを使用してア クティブ化されます。

手順の概要

- **1.** enable
- **2.** configure terminal
- **3.** license boot level {adventerprise | advipservices |ipbase}
- **4.** exit
- **5.** copy running-config startup-config
- **6.** reload

### 手順の詳細

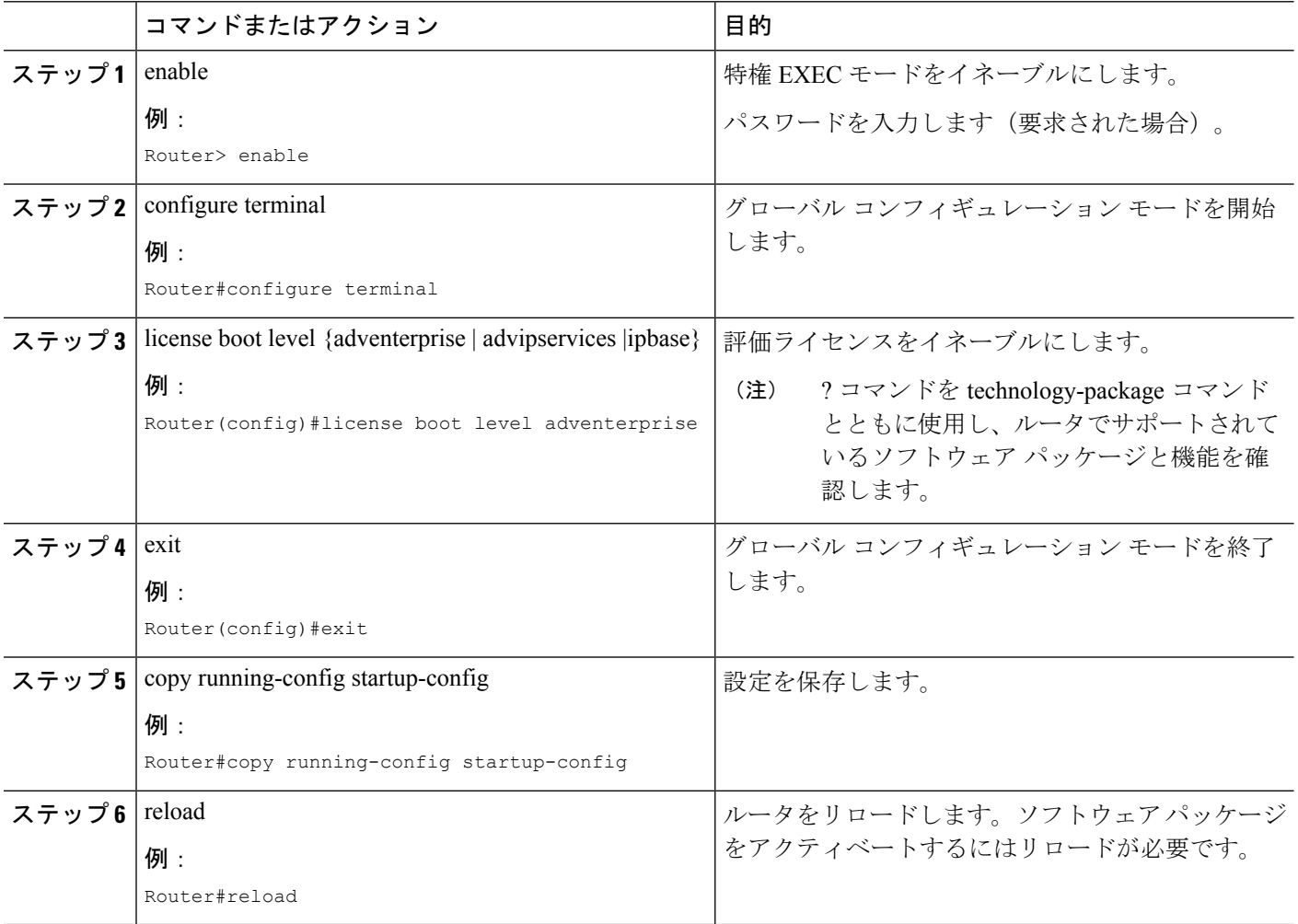

### 例

次に、評価ライセンスをアクティベートする例を示します。

```
Router>enable
Router#configure terminal
Router(config)#license boot level adventerprise
% use 'write' command to make license boot config take effect on next boot
Router(config)#exit
Router#copy running-config startup-config
Router#reload
```
### スループットの設定

Cisco ASR1001ルータのスループットの設定の詳細については、『Cisco ASR1001Router Quick Start Guide』を参照してください。Cisco ASR 1002 ルータのスループットの設定の詳細につい ては、『Cisco ASR 1001 Router Quick Start Guide』を参照してください。

### 例:**IPSec**

EULAをトリガーするインターフェイスにマップまたはトンネルを設定します。必要に応じて 次のアクションを実行します。

```
step1:
Device#conf t
Enter configuration commands, one per line. End with CNTL/Z.
Device(config)#crypto isakmp policy 1
Device(config-isakmp)#encryption aes
Device(config-isakmp)#hash md5
Device(config-isakmp)#group 2
Device(config-isakmp)#lifetime 86400
Device(config-isakmp)#authentication pre-share
Device(config-isakmp)#exit
```
step2: Device(config)#crypto isakmp key cisco address 10.10.0.0

```
step3:
Device(config)#crypto ipsec transform-set trans esp-aes esp-md5-hmac
Device(cfg-crypto-trans)#mode transport
Device(cfg-crypto-trans)#exit
```

```
step4:
Device(config)#crypto map map1 10 ipsec-isakmp
% NOTE: This new crypto map will remain disabled until a peer
        and a valid access list have been configured.
Device(config-crypto-map)#set transform-set trans
Device(config-crypto-map)#set peer 10.10.0.0
Device(config-crypto-map)#match address 101
Device(config-crypto-map)#exit
```
step5:

Device(config)#access-list 101 permit ip 192.168.2.0 0.0.0.255 192.168.1.0 0.0.0.255 Device(config)#access-list 102 permit ip 100.100.100.0 0.0.0.255 100.100.100.0 0.0.0.255 Device(config)#exit

```
step6:
Device#conf t
Enter configuration commands, one per line. End with CNTL/Z.
Device(config)#int GigabitEthernet0/0/1
Device(config-if)#crypto map map1
Device(config-if)#end
```
### 例:ソフトウェア冗長性ライセンスの **EULA** の承認

次の例は、ソフトウェア冗長性機能の EULA の承認を示します。

Router(config)#redundancy Router(config-red)#mode Router(config-red)#mode sso PLEASE READ THE FOLLOWING TERMS CAREFULLY. INSTALLING THE LICENSE OR LICENSE KEY PROVIDED FOR ANY CISCO PRODUCT FEATURE OR USING SUCH PRODUCT FEATURE CONSTITUTES YOUR FULL ACCEPTANCE OF THE FOLLOWING TERMS. YOU MUST NOT PROCEED FURTHER IF YOU ARE NOT WILLING TO BE BOUND BY ALL THE TERMS SET FORTH HEREIN.

Use of this product feature requires an additional license from Cisco, together with an additional payment. You may use this product feature on an evaluation basis, without payment to Cisco, for 60 days. Your use of the product, including during the 60 day

evaluation period, is subject to the Cisco end user license agreement http://www.cisco.com/en/US/docs/general/warranty/English/EU1KEN\_.html If you use the product feature beyond the 60 day evaluation period, you must submit the appropriate payment to Cisco for the license. After the 60 day evaluation period, your use of the product feature will be governed solely by the Cisco end user license agreement (link above), together with any supplements relating to such product feature. The above applies even if the evaluation license is not automatically terminated and you do not receive any notice of the expiration of the evaluation period. It is your

responsibility to determine when the evaluation period is complete and you are required to make payment to Cisco for your use of the product feature beyond the evaluation period.

Your acceptance of this agreement for the software features on one product shall be deemed your acceptance with respect to all such software on all Cisco products you purchase which includes the same software. (The foregoing notwithstanding, you must purchase a license for each software feature you use past the 60 days evaluation period, so that if you enable a software feature on 1000 devices, you must purchase 1000 licenses for use past the 60 day evaluation period.)

Activation of the software command line interface will be evidence of your acceptance of this agreement.

ACCEPT? (yes/[no]): yes

Router(config)#

### 例:シャーシ間冗長性ライセンスの **EULA** の承認

次の例は、アプリケーション冗長性機能の EULA の承認を示します。

Router(config-red)#application redundancy

PLEASE READ THE FOLLOWING TERMS CAREFULLY. INSTALLING THE LICENSE OR LICENSE KEY PROVIDED FOR ANY CISCO PRODUCT FEATURE OR USING SUCH PRODUCT FEATURE CONSTITUTES YOUR FULL ACCEPTANCE OF THE FOLLOWING TERMS. YOU MUST NOT PROCEED FURTHER IF YOU ARE NOT WILLING TO BE BOUND BY ALL THE TERMS SET FORTH HEREIN.

Use of this product feature requires an additional license from Cisco, together with an additional payment. You may use this product feature on an evaluation basis, without payment to Cisco, for 60 days. Your use of the product, including during the 60 day

evaluation period, is subject to the Cisco end user license agreement http://www.cisco.com/en/US/docs/general/warranty/English/EU1KEN\_.html If you use the product feature beyond the 60 day evaluation period, you must submit the appropriate payment to Cisco for the license. After the 60 day evaluation period, your use of the product feature will be governed solely by the Cisco end user license agreement

(link above), together with any supplements relating to such product feature. The above applies even if the evaluation license is not automatically terminated and you do not receive any notice of the expiration of the evaluation period. It is your responsibility to determine when the evaluation period is complete and you are

required to make payment to Cisco for your use of the product feature beyond the evaluation period.

Your acceptance of this agreement for the software features on one product shall

be deemed your acceptance with respect to all such software on all Cisco products you purchase which includes the same software. (The foregoing notwithstanding, you must purchase a license for each software feature you use past the 60 days evaluation period, so that if you enable a software feature on 1000 devices, you must purchase 1000 licenses for use past the 60 day evaluation period.)

Activation of the software command line interface will be evidence of your acceptance of this agreement. ACCEPT? (yes/[no]): yes

### 例:**IPSec**

EULAをトリガーするインターフェイスにマップまたはトンネルを設定します。必要に応じて 次のアクションを実行します。

```
step1:
Device#conf t
Enter configuration commands, one per line. End with CNTL/Z.
Device(config)#crypto isakmp policy 1
Device(config-isakmp)#encryption aes
Device(config-isakmp)#hash md5
Device(config-isakmp)#group 2
Device(config-isakmp)#lifetime 86400
Device(config-isakmp)#authentication pre-share
Device(config-isakmp)#exit
```
step2: Device(config)#crypto isakmp key cisco address 10.10.0.0

step3: Device(config)#crypto ipsec transform-set trans esp-aes esp-md5-hmac Device(cfg-crypto-trans)#mode transport Device(cfg-crypto-trans)#exit

#### step4:

Device(config)#crypto map map1 10 ipsec-isakmp % NOTE: This new crypto map will remain disabled until a peer and a valid access list have been configured. Device(config-crypto-map)#set transform-set trans Device(config-crypto-map)#set peer 10.10.0.0 Device(config-crypto-map)#match address 101 Device(config-crypto-map)#exit

#### step5:

```
Device(config)#access-list 101 permit ip 192.168.2.0 0.0.0.255 192.168.1.0 0.0.0.255
Device(config)#access-list 102 permit ip 100.100.100.0 0.0.0.255 100.100.100.0 0.0.0.255
Device(config)#exit
```

```
step6:
Device#conf t
Enter configuration commands, one per line. End with CNTL/Z.
Device(config)#int GigabitEthernet0/0/1
Device(config-if)#crypto map map1
Device(config-if)#end
```
### 例:合法的傍受のライセンスの **EULA** の承認

次の例は、合法的傍受機能のEULAの承認を示します。合法的傍受機能をアクティブにするに は、次の MIB が必要です。

- snmp-server view INTERCEPT\_VIEW ciscoIpTapMIB
- snmp-server view INTERCEPT\_VIEW cisco802TapMIB
- snmp-server view INTERCEPT\_VIEW ciscoTap2MIB

Router(config-red)#snmp-server view INTERCEPT\_VIEW ciscoIpTapMIB included

PLEASE READ THE FOLLOWING TERMS CAREFULLY. INSTALLING THE LICENSE OR LICENSE KEY PROVIDED FOR ANY CISCO PRODUCT FEATURE OR USING SUCH PRODUCT FEATURE CONSTITUTES YOUR FULL ACCEPTANCE OF THE FOLLOWING TERMS. YOU MUST NOT PROCEED FURTHER IF YOU ARE NOT WILLING TO BE BOUND BY ALL THE TERMS SET FORTH HEREIN.

Use of this product feature requires an additional license from Cisco, together with an additional payment. You may use this product feature on an evaluation basis, without payment to Cisco, for 60 days. Your use of the product, including during the 60 day

evaluation period, is subject to the Cisco end user license agreement http://www.cisco.com/en/US/docs/general/warranty/English/EU1KEN\_.html If you use the product feature beyond the 60 day evaluation period, you must submit the appropriate payment to Cisco for the license. After the 60 day evaluation period, your use of the product feature will be governed solely by the Cisco end user license agreement (link above), together with any supplements relating to such product feature. The above applies even if the evaluation license is not automatically terminated and you do not receive any notice of the expiration of the evaluation period. It is your responsibility to determine when the evaluation period is complete and you are required to make payment to Cisco for your use of the product feature beyond the evaluation period.

Your acceptance of this agreement for the software features on one product shall be deemed your acceptance with respect to all such software on all Cisco products you purchase which includes the same software. (The foregoing notwithstanding, you must purchase a license for each software feature you use past the 60 days evaluation period, so that if you enable a software feature on 1000 devices, you must purchase 1000 licenses for use past the 60 day evaluation period.)

Activation of the software command line interface will be evidence of your acceptance of this agreement. ACCEPT? (yes/[no]): yes

## <span id="page-9-0"></span>**show** コマンドの出力例

### **show license EULA** コマンドの出力例

#### Router#show license EULA

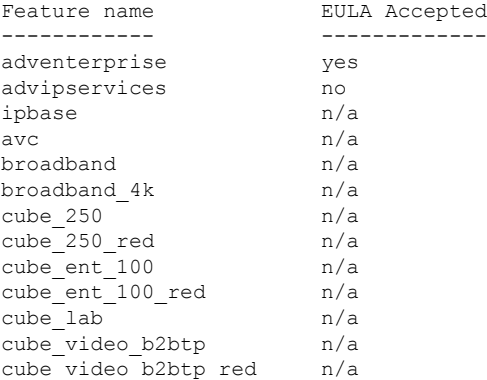

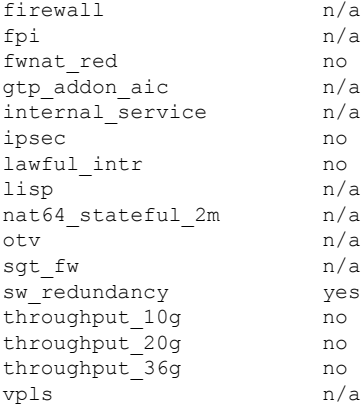

PLEASE READ THE FOLLOWING TERMS CAREFULLY. INSTALLING THE LICENSE OR LICENSE KEY PROVIDED FOR ANY CISCO PRODUCT FEATURE OR USING SUCH PRODUCT FEATURE CONSTITUTES YOUR FULL ACCEPTANCE OF THE FOLLOWING TERMS. YOU MUST NOT PROCEED FURTHER IF YOU ARE NOT WILLING TO BE BOUND BY ALL THE TERMS SET FORTH HEREIN.

Use of this product feature requires an additional license from Cisco, together with an additional payment. You may use this product feature on an evaluation basis, without payment to Cisco, for 60 days. Your use of the product, including during the 60 day evaluation period, is subject to the Cisco end user license agreement http://www.cisco.com/en/US/docs/general/warranty/English/EU1KEN\_.html If you use the product feature beyond the 60 day evaluation period, you must submit the appropriate payment to Cisco for the license. After the 60 day evaluation period, your use of the product feature will be governed solely by the Cisco end user license agreement (link above), together with any supplements relating to such product feature. The above applies even if the evaluation license is not automatically terminated and you do not receive any notice of the expiration of the evaluation period. It is your responsibility to determine when the evaluation period is complete and you are required to make payment to Cisco for your use of the product feature beyond the evaluation period.

Your acceptance of this agreement for the software features on one product shall be deemed your acceptance with respect to all such software on all Cisco products you purchase which includes the same software. (The foregoing notwithstanding, you must purchase a license for each software feature you use past the 60 days evaluation period, so that if you enable a software feature on 1000 devices, you must purchase 1000 licenses for use past the 60 day evaluation period.)

Activation of the software command line interface will be evidence of your acceptance of this agreement.

### **show license all** コマンドの出力例

Router#show license all License Store: Primary License Storage License Store: Built-In License Storage StoreIndex: 0 Feature: adventerprise Version: 1.0 License Type: EvalRightToUse License State: Active, In Use Evaluation total period: 8 weeks 4 days Evaluation period left: 6 weeks 2 days Period used: 2 weeks 1 day Transition date: Aug 24 2012 05:14:39

**Cisco** 使用ライセンスの設定

License Count: Non-Counted License Priority: Low StoreIndex: 1 Feature: advipservices Version: 1.0 License Type: EvalRightToUse License State: Active, Not in Use, EULA not accepted Evaluation total period: 8 weeks 4 days Evaluation period left: 8 weeks 4 days Period used: 0 minute 0 second License Count: Non-Counted License Priority: None StoreIndex: 2 Feature: fwnat red Version: 1.0 License Type: EvalRightToUse License State: Active, Not in Use, EULA not accepted Evaluation total period: 8 weeks 4 days Evaluation period left: 8 weeks 4 days Period used: 0 minute 0 second License Count: Non-Counted License Priority: None StoreIndex: 3 Feature: ipsec Version: 1.0 License Type: EvalRightToUse License State: Active, Not in Use, EULA not accepted Evaluation total period: 8 weeks 4 days Evaluation period left: 8 weeks 4 days Period used: 0 minute 0 second License Count: Non-Counted License Priority: None StoreIndex: 4 Feature: lawful\_intr Version: 1.0 License Type: EvalRightToUse License State: Active, Not in Use, EULA not accepted Evaluation total period: 8 weeks 4 days Evaluation period left: 8 weeks 4 days Period used: 0 minute 0 second License Count: Non-Counted License Priority: None StoreIndex: 5 Feature: sw\_redundancy Version: 1.0 License Type: RightToUse License State: Active, In Use License Count: Non-Counted License Priority: Low StoreIndex: 6 Feature: throughput 10g Version: 1.0 License Type: EvalRightToUse License State: Active, Not in Use, EULA not accepted Evaluation total period: 8 weeks 4 days Evaluation period left: 8 weeks 4 days Period used: 0 minute 0 second License Count: Non-Counted License Priority: None StoreIndex: 7 Feature: throughput 20g version: 1.0 License Type: EvalRightToUse License State: Active, Not in Use, EULA not accepted Evaluation total period: 8 weeks 4 days Evaluation period left: 8 weeks 4 days Period used: 0 minute 0 second License Count: Non-Counted License Priority: None StoreIndex: 8 Feature: throughput 36g Version: 1.0 License Type: EvalRightToUse License State: Active, Not in Use, EULA not accepted Evaluation total period: 8 weeks 4 days Evaluation period left: 8 weeks 4 days Period used: 0 minute 0 second License Count: Non-Counted License Priority: None

## <span id="page-12-0"></span>**Cisco ONE** スイート

•

CiscoONEスイートは、お客様がインフラストラクチャソフトウェアを購入するための新しい 方法です。CiscoONEはデータセンター、ワイドエリアネットワーク、およびローカルアクセ スネットワークに共通のお客様のシナリオに集中化された、簡素な購買モデルを提供します。

スマート ライセンスによって、ASR 1000 アグリゲーション シリーズ ルータで、スマート ラ イセンスの Cisco ONE スイート レベルのライセンス、IP ベース、拡張 IP サービス(AIS)、 高度なエンタープライズ サービス(AES)、機能ライセンスなどのイメージ ライセンス、お よびスループットパフォーマンス、暗号化スループット、およびポートのライセンスがサポー トされます。

Cisco ONE スイートについての詳細は、『[Cisco](http://www.cisco.com/web/solutions/trends/ciscoaci/cisco-one-software-suites.html) ONE Suite』を参照してください。

## **Cisco ONE** スイート ライセンスのアクティベーション方法

#### 手順の概要

- **1.** enable
- **2.** configure terminal
- **3.** license boot suite suite-name
- **4.** exit
- **5.** reload

### 手順の詳細

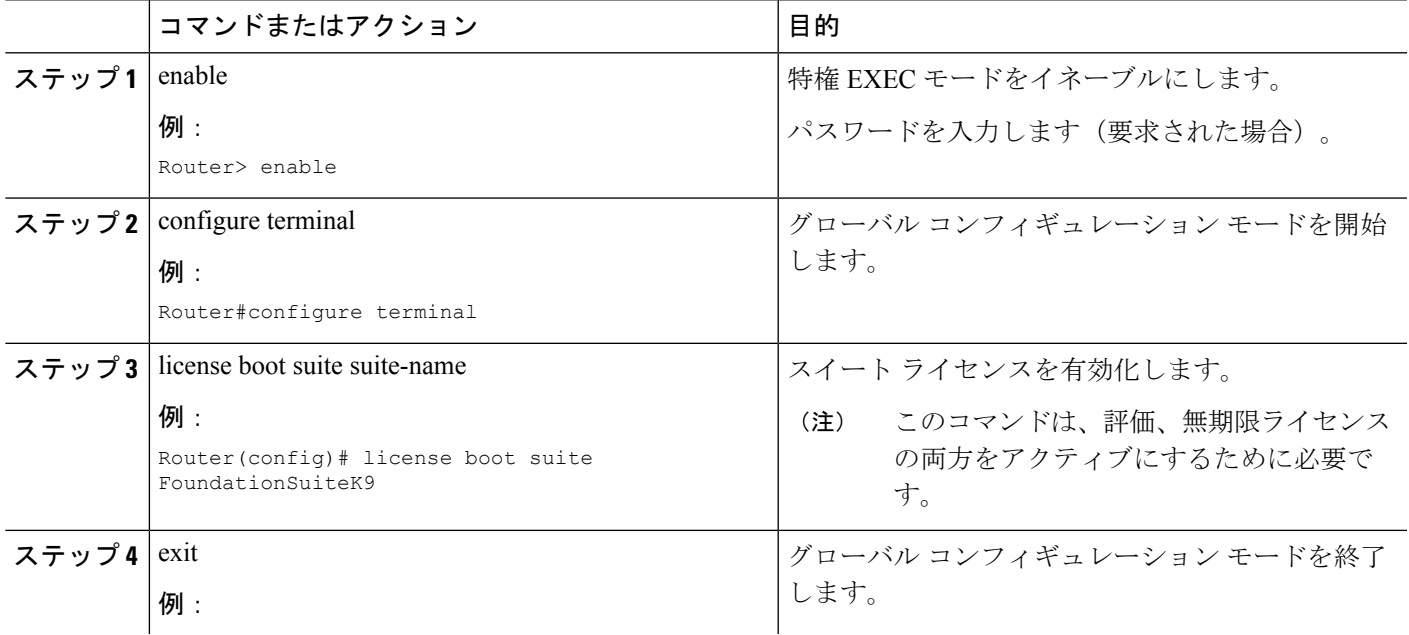

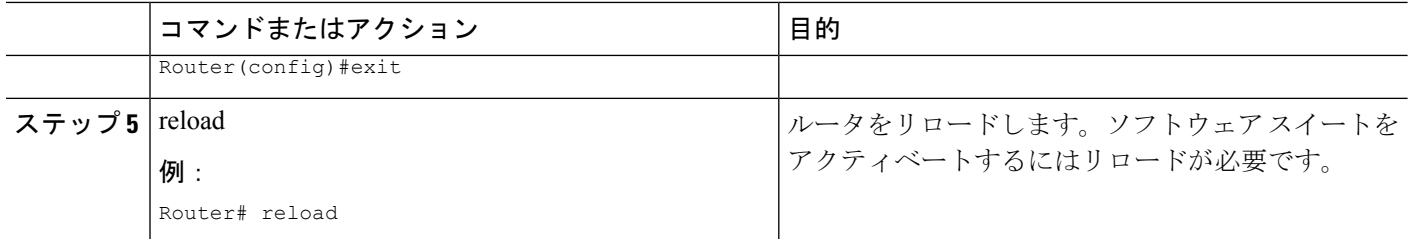

#### 例

次に、スイート ライセンスをアクティベートする例を示します。

Router>enable Router#configure terminal Router(config)#license boot suite FoundationSuiteK9

PLEASE READ THE FOLLOWING TERMS CAREFULLY. INSTALLING THE LICENSE OR LICENSE KEY PROVIDED FOR ANY CISCO PRODUCT FEATURE OR USING SUCH PRODUCT FEATURE CONSTITUTES YOUR FULL ACCEPTANCE OF THE FOLLOWING TERMS. YOU MUST NOT PROCEED FURTHER IF YOU ARE NOT WILLING TO BE BOUND BY ALL THE TERMS SET FORTH HEREIN.

Use of this product feature requires an additional license from Cisco, together with an additional payment. You may use this product feature on an evaluation basis, without payment to Cisco, for 60 days. Your use of the product, including during the 60 day evaluation period, is subject to the Cisco end user license agreement http://www.cisco.com/en/US/docs/general/warranty/English/EU1KEN\_.html If you use the product feature beyond the 60 day evaluation period, you must submit the appropriate payment to Cisco for the license. After the 60 day evaluation period, your use of the product feature will be governed solely by the Cisco end user license agreement (link above), together with any supplements relating to such product feature. The above applies even if the evaluation license is not automatically terminated and you do not receive any notice of the expiration of the evaluation period. It is your responsibility to determine when the evaluation period is complete and you are required to make payment to Cisco for your use of the product feature beyond the evaluation period.

Your acceptance of this agreement for the software features on one product shall be deemed your acceptance with respect to all such software on all Cisco products you purchase which includes the same software. (The foregoing notwithstanding, you must purchase a license for each software feature you use past the 60 days evaluation period, so that if you enable a software feature on 1000 devices, you must purchase 1000 licenses for use past the 60 day evaluation period.)

Activation of the software command line interface will be evidence of your acceptance of this agreement.

```
ACCEPT? [yes/no]: yes
% use 'write' command to make license boot config take effect on next boot
Router(config)#
```
\*Nov 6 01:48:34.023: %LICENSE-6-EULA\_ACCEPTED: EULA for feature FoundationSuiteK9 1.0 has been accepted. UDI=C3900-SPE100/K9:FOC14440KXB; StoreIndex=3:Built-In License Storage Router(config)#exit Router#write Router#reload

## <span id="page-14-0"></span>その他の参考資料

この章では、Call Home 機能に関連する参考資料を説明します。

### 関連資料

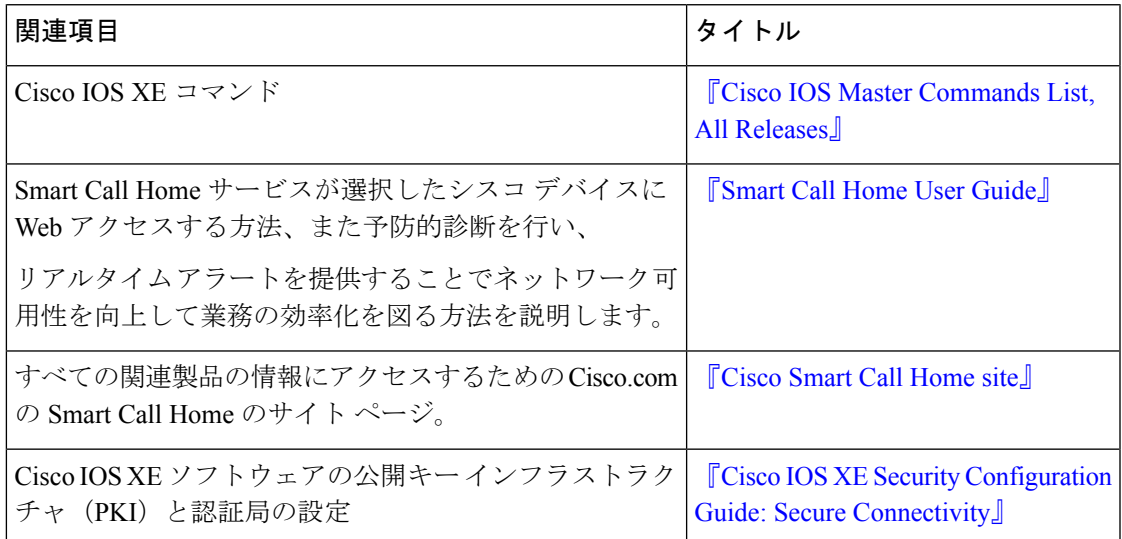

### 標準

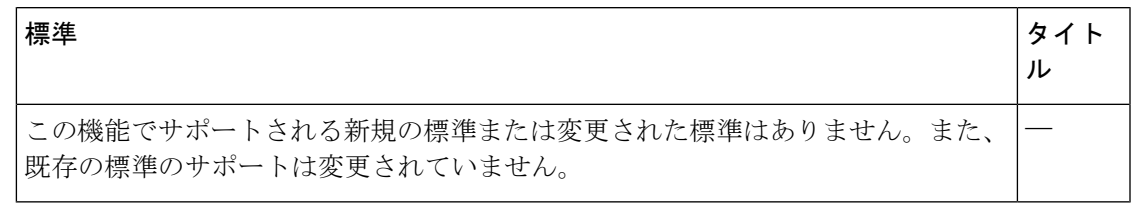

#### **MIB**

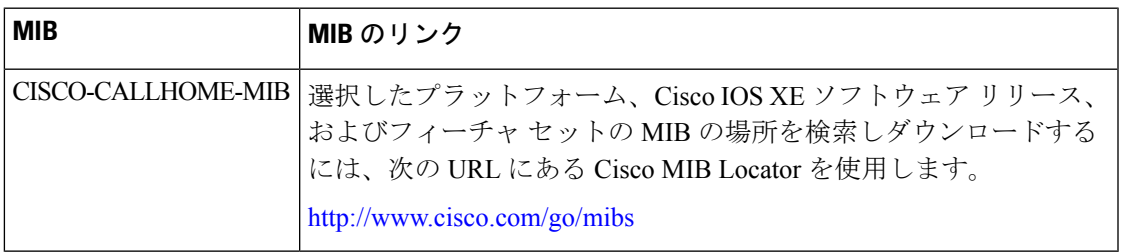

**RFC**

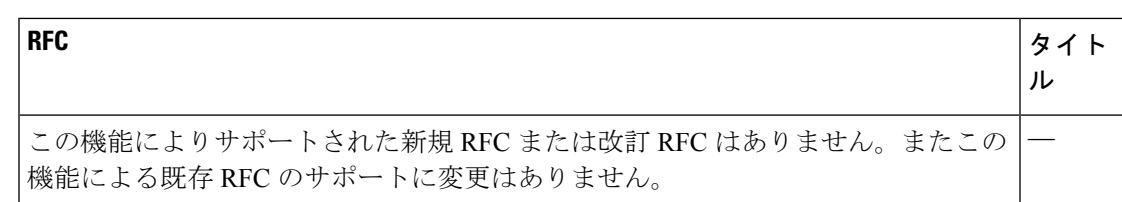

#### シスコのテクニカル サポート

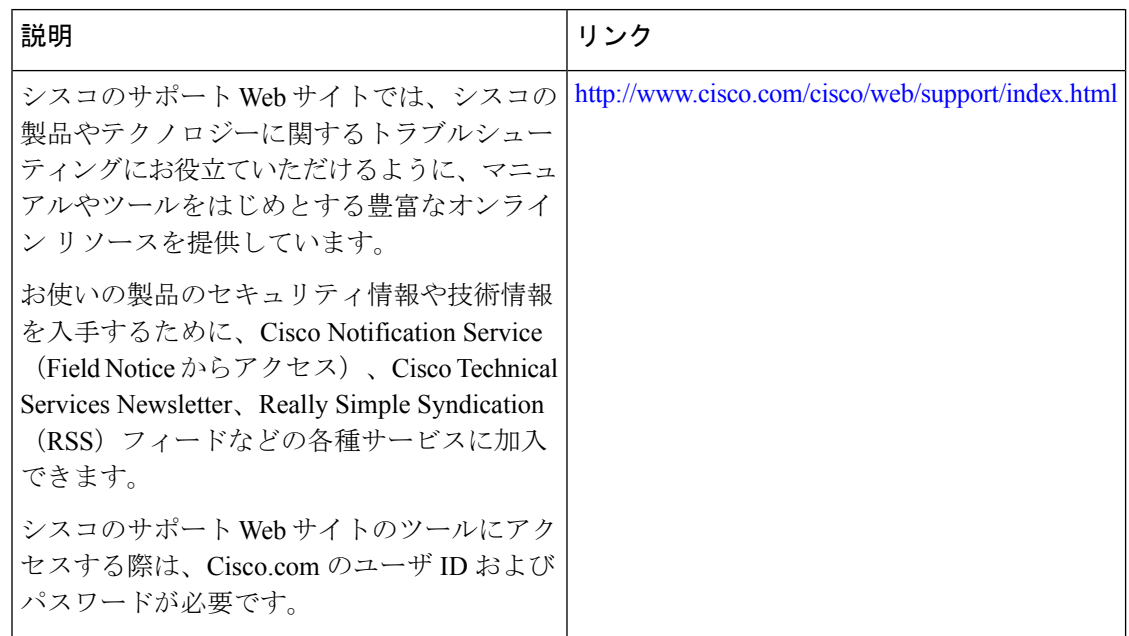

## <span id="page-15-0"></span>**Call Home** に関する機能情報

プラットフォームのサポートおよびソフトウェアイメージのサポートに関する情報を検索する には、Cisco Feature Navigator を使用します。Cisco Feature Navigator を使用すると、特定のソフ トウェア リリース、フィーチャ セット、またはプラットフォームをサポートする Cisco IOS XE のソフトウェア イメージを判別できます。Cisco Feature Navigator には、 <http://www.cisco.com/go/cfn> からアクセスします。Cisco.com のアカウントは必要ありません。

(注)

下の機能情報の表には、特定の Cisco IOS XE ソフトウェア リリース群で特定の機能をサポー トする Cisco IOS XE ソフトウェア リリースだけが示されています。特に明記されていない限 り、Cisco IOSXEソフトウェアリリース群の後続のリリースでもこの機能をサポートします。

I

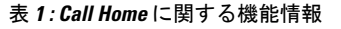

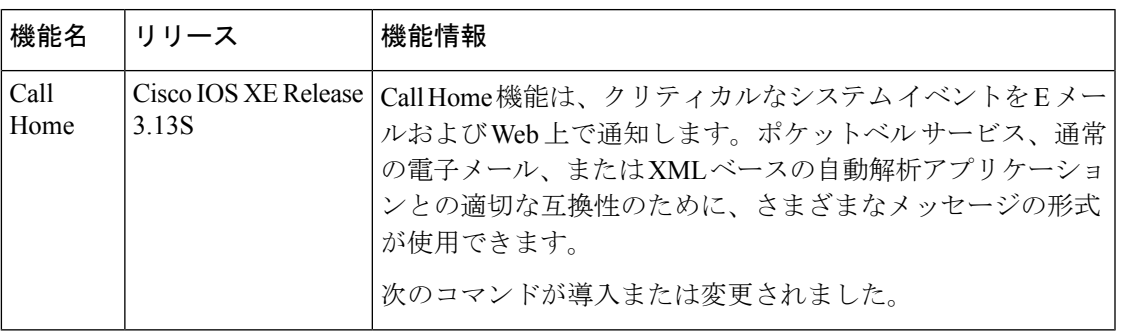

I